# **DESIGN AND IMPLEMENTATION OF ADMINISTRATION PARTICIPATION TENDER IN PT KENCANA ALAM PUTRA**

**Ryan Hadi Wijaya**1) **Tutut Wurijanto** 2)**Lilis Binawati**3) Program Studi/Jurusan Sistem Informasi STMIK STIKOM Surabaya Jl. Raya Kedung Baruk 98 Surabaya, 60298 Email : 1[\)12410100162@stikom.edu,](mailto:12410100162@stikom.edu) 2[\)tutut@stikom.edu,](mailto:tutut@stikom.edu) 3[\)lilis@stikom.edu](mailto:lilis@stikom.edu) 

**Abstrak:** *PT Kencana Alam Putra is a company engaged in contractors who follow the tender of several organizers. The administration process of tender participation encounters some obstacles from checking the tender's news to the completion of prerequisite documents, such as the recording and providing tender's information which still uses manual processes, overdue to get the approval from the president director and manager for tender, miss communication and misunderstandings among tender; that makes the preparation for tender take a long time. Based on the description of the issues, a web-based tender administration application was established, which can assist the managing director and manager to get the tender's news easier.This application can provide notifications to the president director, managers and workers, by providing history or old information that will record the changes from the tender activities. Based on the results of the trial, the webbased tender administrations application can make a list of tender completeness documents required in the process of participating in tender, short message notification for the director and manager in tender approval and short message notification for the workers in field.*

*Keywords: Aplikasi, Administrasi, Tender, PT Kencana Alam Putra.*

Berdiri di kota pahlawan, Surabaya – Indonesia, PT Kencana Alam Putra (PMI) bergerak dibidang kontraktor, dan berkerja sama dengan berbagai industri nasional dan internasional yang sesuai dengan lingkup usahanya dibidang masing-masing. PT Kencana Alam Putra mengikuti tender yang umumnya diadakan oleh Pembangkit Listrik Nasional (PLN), Pembangkit Jawa Bali Perusahaan Listrik Negara (PJB PLN), Indonesia Power. Untuk mengikuti tender PT Kencana Alam Putra melihat kebutuhan yang sesuai dengan bidangnya yang mencakup pemborongan pekerjaan maupun pengadaan barang. Mengacu kepada Perpres No. 54 Tahun 2015 kegiatan pengadaan barang/jasa yang dibiayai oleh APBN/APBD, pengguna jasa adalah pejabat yang diberi kuasa untuk bertanggung jawab atas pelaksaan kegiatan proyek tender yang dibiayai dari APBN.

Menurut Akhmadi (2004), tender adalah sistem penawaran pada kontraktor untuk diberi pengajuan untuk melaksanakan proyek yang ditawakan. Dalam pemilihan kontraktor, sulit untuk menentukan kontraktor terbaik maka dengan adanya tender proyek dapat membantu dalam memilih kontraktor terbaik. Dengan banyaknya kompetitor membuat kinerja harus bisa cepat dan baik. Banyaknya proyek yang tersedia membuat kinerja administrasi mengalami kesulitan dalam pencatatan, karena pada kondisi sekarang pencatatan manual menghasilkan dokumen kertas membutuhkan waktu 3-4 hari meminta persetujuan direktur utama dan manajer untuk mendaftar tender. Dengan banyaknya proyek berita tender yang ada membuat kinerja administrasi yang sekarang tidak ada penyaringan data membuat kinerja melengkapi dokumen menjadi lebih lambat. Mengacu kepada Haryadi (2009) administrasi pencatatan data dan informasi secara sistematis bertujuan untuk menyediakan keterangan. Kegiatan kerja yang

dilakukan sekelompok orang dengan memperdayakan sumber daya yang ada untuk mencapai tujuan secara efesien dan efektif. Permasalahan berikutnya terletak pada komunikasi dan koordinasi tim tender dalam mengerjakan tender. Komunikasi dalam progress tender yang sekarang sering terjadi *miss* komunikasi dan salah paham yang membuat kinerja jadi lebih lama atau malah tidak bisa mengikuti proyek.

# **METODE**

 Menurut Yuhefizar (2013) *Website* berupa kumpulan luas jaringan komputer besar dan kecil yang memiliki hubungan memakai jaringan (tele) komunikasi yang ada diseluruh dunia.

Menurut Pressman (2015), dalam *system development life cycle* (SDLC) model klasik yang bersifat sistematis yang disebut model *waterfall,*  penyelesain software dimulai dari permintaan spesifikasi pelanggan yang melewati progress *planning, modelling, construction¸* dan *deployment.* Berikut ini contoh urusan model *waterfall* menurut Pressman

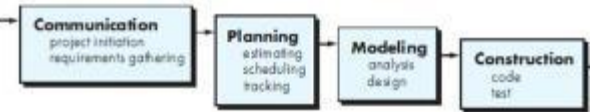

Menurut Pressman ada 4 tahap dalam model *waterfall* diantaranya *communication, planning, modelling dan contruction.* Berikut penjelasannya:

- 1. Tahap communication (komunikasi)<br>merupakan langkah pertama vaitu merupakan langkah pertama menganalisis kebutuhan *software,* data dan pelanggan
- 2. Tahap planning (perancanaan) adalah tahapan kedua yang tujuannya menggambarkan rencana untuk kebutuhan diantaranya

sumberdaya yang dibutuhkam, produk yang dihasilkan dan jadwal kerja.

- 3. Tahap ketiga *modelling* (pemodelan) ini proses membuat model perancangan *software* yang dapat membantu dalam *coding*. Proses ini fokus kepada struktur data, representasi interface dan arsitektur sistem.
- 4. Tahap keempat *Contruction* (konstruksi) proses pembuatan *coding* berdasarkan tahap pemodelan. Tahap ini programmer akan membuat sistem sesuai yang diminta oleh *user*.

#### **Analisa**

Langkah-langkah yang dilakukan pada tahap analisis kebutuhan sistem dalam pembuatan aplikasi ini adalah sebagai berikut:

- 1. Identifikasi masalah meliputi komunikasi, wawancara, observasi dan studi literatur.
- 2. Analisa kebutuhan yang digunakan untuk menganalisa data hasil observasi dan wawancara yang akan digunakan untuk mengetahui informasi proses bisnis yang terkait dengan administrasi keikutsertaan tender pada PT Kencana Alam Putra. Proses bisnis keikutsertaan tender dijelaskan pada gambaran umum yang dapat dilihat Gambar 1 dan detailnya dapat diliat pada (*Business Proses Modelling Notice*) BPMN gambar 2, gambar 3 dan gambar 4. Diagram IPO menjelaskan proses bisnis dari *input,* poses hingga output dapat diliat pada gambar 5

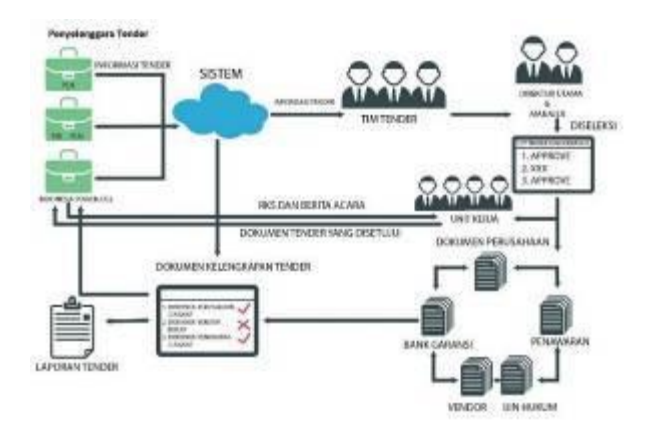

Gambar 1 Gambaran umum administrasi

Dari gambar diatas dijelaskan, sistem mengambil data berita tender dari *e-procurement* yang diberitakan ke tim tender. Direktur utama dan manajer seleksi berita tender, berita tender yang disetujui akan didaftarkan. Setelah didaftarkan penyelenggara tender akan memberitakan Rencana Kerja dan Syarat (RKS) dan berita tender yang akan di *upload* ke dalam sistem untuk mengetahui persyaratan proyek. Disusunlah dokumen kelengkapan tender sesuai persyaratan RKS yang sudah dijelaskan. Dokumen kelengkapan tender yang sudah lengkap akan diberikan kepada direktur utama dan manajer untuk persetujuan kemudian akan dikirim kepada penyelenggara tender.

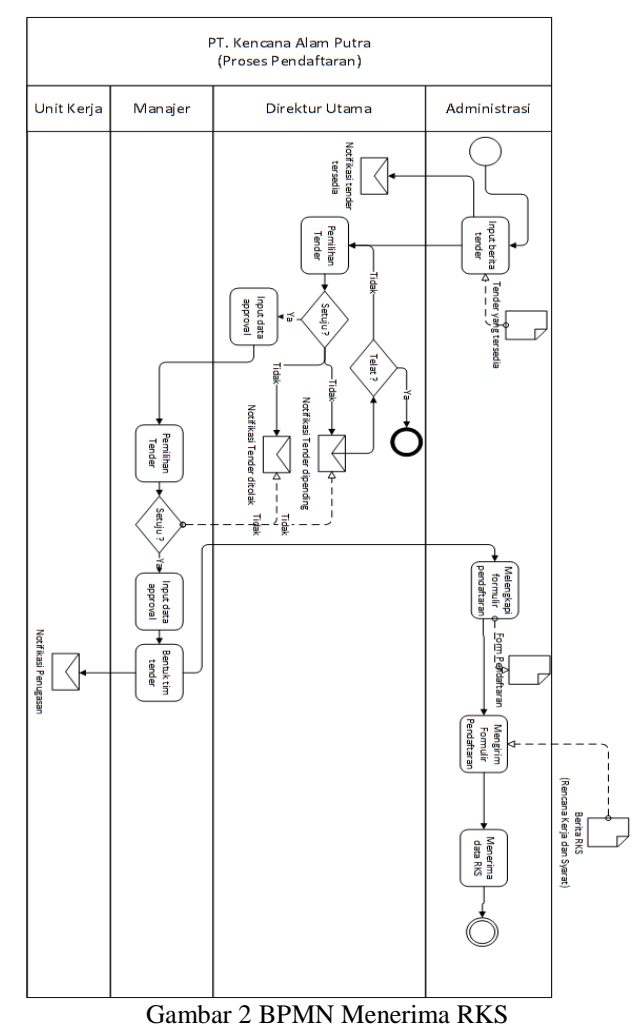

Dari gambar 2 BPMN menjelaskan proses bisnis yang mulai dari mencari berita tender yang disediakan oleh penyelenggara tender sampai dengan proses menerima dokumen RKS

![](_page_2_Figure_1.jpeg)

Gambar 3 BPMN Dokumen Kelengkapan Tender

Dari gambar 3 BPMN dokumen kelengkapan tender ini adalah lanjutan proses BPMN menerima RKS menjelaskan proses bisnis yang mulai dari persetujuan RKS sampai melengkapi dokumen kelengkapan.

![](_page_2_Figure_4.jpeg)

![](_page_2_Figure_5.jpeg)

Gambar 4 Dokumen Siap Dikirim

Dari gambar 4 ini adalah proses terahkir dari proses sebelumnya yaitu BPMN menerima RKS dan BPMN melengkapi dokumen. BPMN ini menjelaskan proses bisnis dari persetujuan dokumen kelengkapan sampai dokumen siap dikirim ke penyelenggara.

![](_page_3_Figure_2.jpeg)

# **Desain**

Langkah-langkah yang dilakukan pada tahap desain sistem dalam pembuatan aplikasi ini adalah sebagai berikut:

- 1. Diagram Alur Sistem (*System Flow*)
- 2. *Context Diagram*, pada Context diagram menggambarkan proses sistem secara umum. Pada aplikasi keikutsertaan tender PT Kencana Alam Putra terdapat 4 entitas yang terhubung dengan sistem, yaitu Direktur utama, Manajer, Administrasi dan unit kerja. Yang dapat dilihat pada gambar 6.

![](_page_3_Figure_7.jpeg)

Gambar 6 Context Diagram Keikutsertaan Tender

3. *Sitemap*, merupakan proses sebuah diagram yang digunakan untuk mendokumentasikan atau menggambarkan fungsi-fungsi yang terdapat

dalam aplikasi. Yang dapat dilihat pada gambar 7.

![](_page_3_Figure_11.jpeg)

4. Perancangan Basis Data, Pada tahap merancang skema database digunakan beberapa cara yaitu membuat *Entity Relationship Diagram* (ERD) dan menyusun struktur tabel yang menghasilkan *Conceptual Data Model* (CDM) pada gambar 8 dan *Physical Data Model* (PDM) pada gambar 9

![](_page_3_Figure_13.jpeg)

![](_page_3_Figure_14.jpeg)

Gambar 9 Physical Data Model

# **HASIL DAN PEMBAHASAN**

Pada hasil dan pembahasan rancang bangun aplikasi administrasi keikutsertaan tender berbasis *web* pada PT Kencana Alam Putra akan dijelaskan melalui 9 fungsi yang berguna untuk mengenalkan pengguna mengenai cara kerja atau alur dari aplikasi.

# *Create User*

Halaman *Create User* adalah proses *invite user* yang akan menggunakan aplikasi ini. Fungsi ini hanya bisa dilakukan oleh super admin.

| <b>STATISTICS</b><br>& Heapril | Manaprises Pergguia                                            |                                                       |              |                             |  |
|--------------------------------|----------------------------------------------------------------|-------------------------------------------------------|--------------|-----------------------------|--|
|                                | Saltar Presspons<br>PERSONAL INC., 1 .- 7. 2004 \$37 Norman .- |                                                       |              | <b>IL United</b> Ferraism   |  |
|                                | 2. Irwan Pangarow                                              | <b>World</b>                                          | <b>There</b> | Paulinia                    |  |
|                                | $\Theta$ has been                                              | terraded position                                     |              |                             |  |
|                                | <b>O</b> Perform<br>$-1 - 1$                                   | distinguishes.<br>DESCRIPTION                         |              | o                           |  |
|                                | <b>Q</b> Automation<br>AU.                                     | that age (by Federal)<br>street in the                |              | o                           |  |
|                                | 27<br>$\bullet$ language                                       | printed by the pre-                                   |              | $-111$<br><b>STATISTICS</b> |  |
|                                | $\bullet$ in column $\bullet$<br>55                            | profitable dispute paint.                             |              | o<br><b>STATISTICS</b>      |  |
|                                | $\bullet$ minimax<br>-Yu-                                      | action to gap at their                                |              | п<br><b>CALL AND</b>        |  |
|                                | Alum of Live loan loan<br>41                                   | transferril products.<br>advancing terms of the first |              | Courses                     |  |

Gambar 10 Halaman daftar *user* yang tersedia

Pada gambar 10 ini adalah tampilan daftar *user* yang sudah menggunakan aplikasi ini dan statusnya *user* tersebut.

![](_page_4_Picture_7.jpeg)

Gambar 11 Halaman *invite user*

Pada gambar 11 tampilan ini untuk mengundang *user* yang akan menggunakan aplikasi ini dengan mengisi email *user* baru dan jabatan yang akan diberikan.

![](_page_4_Picture_10.jpeg)

Gambar 12 notifikasi email untuk mendaftar

Pada gambar 12 adalah tampilan notifikasi email yang diundang oleh superadmin untuk menggunakan aplikasi ini telah berhasil diterima. *User* memilih *button* daftar untuk mengikuti proses selanjutnya.

![](_page_4_Picture_185.jpeg)

Gambar 13 Daftar *user* baru

Pada gambar 13 setelah user memilih *button* daftar pada proses sebelumnya maka oleh sistem akan diarahkan ke tampilan ini, kemudian *user* mengisi lengkap form ini agar bisa masuk ke dalam aplikasi

![](_page_4_Picture_186.jpeg)

Gambar 14 Melengkapi profil data *user*

Pada gambar 14 tampilan *user* sudah berhasil masuk ke aplikasi. Setelah masuk kedalam aplikasi maka *user* dapat mengubah data profilnya yang sesuai.

![](_page_4_Picture_187.jpeg)

Gambar 15 Ubah data profil *user*

Pada gambar 15 adalah tampilan untuk mengubah data *user* yang sebelumnya telah diisi, *user*  harus melengkapi data yang tersedia untuk mengubah datanya.

| <b>Citata</b>   |                          |                     |   |
|-----------------|--------------------------|---------------------|---|
| ar bela book    |                          | -<br><b>WASHING</b> |   |
|                 | sistabr                  |                     |   |
| <b>RECEIVED</b> | univer                   |                     | o |
|                 | <b>THE REAL PROPERTY</b> | <b>STATISTICS</b>   |   |
|                 | $\overline{\phantom{a}}$ |                     |   |
|                 |                          |                     |   |
|                 | <b>Variat</b>            |                     |   |
|                 | $\frac{1}{2}$<br>٠       |                     |   |

Gambar 16 Data *user* berhasil diubah

#### **Halaman** *Login*

Halaman *Login* adalah proses awal sebelum menjalankan aplikasi. Halaman login ini hanya dapat digunakan oleh direktur utama, manajer, administrasi dan unit kerja dengan memasukan *username* dan *password*.

![](_page_5_Picture_242.jpeg)

Gambar 17 Halaman *Login*

|                             |      |                                                                                                    |                                |  |   | ं क्षं<br>۰ |  |  |
|-----------------------------|------|----------------------------------------------------------------------------------------------------|--------------------------------|--|---|-------------|--|--|
| $\equiv$<br>\$5 large lanks |      | distances 1                                                                                                    |                                |  |   |             |  |  |
|                             | $-8$ |                                                                                                    | THEFT                          |  | × | 47          |  |  |
| <b>TEE</b><br><b>TARTAL</b> |      | m<br>$\label{eq:1} \frac{\partial \mathcal{L}_{\mathcal{A}}(\mathcal{A})}{\partial \mathcal{L}_{\mathcal{A}}(\mathcal{A})}=\frac{1}{\partial \mathcal{L}_{\mathcal{A}}(\mathcal{A})} \frac{\partial \mathcal{L}_{\mathcal{A}}(\mathcal{A})}{\partial \mathcal{L}_{\mathcal{A}}(\mathcal{A})}$<br>w | <b>SOOT</b>                    |  |   | $=$         |  |  |
| Concernment bar             | ٠    | --<br>$-111$                                                                                                    |                                |  | ٠ | œ           |  |  |
|                             |      |                                                                                                    |                                |  |   |             |  |  |
|                             |      | $\rightarrow$                                                                                                    | Construction<br>C. Miller<br>- |  |   | ਵ           |  |  |
|                             |      | All and states                                                                                                    |                                |  |   | ı.<br>٠     |  |  |
|                             |      |                                                                                                    |                                |  |   |             |  |  |

Gambar 18 Dashboard

#### **Mengelola Data Dokumen Master Administrasi**

Halaman dokumen administrasi ini bertujuan untuk mengelola data master administrasi yang dibutuhkan oleh tim dokumen master ini . Proses dalam dokumen master administrasi.

![](_page_5_Picture_10.jpeg)

Gambar 19 Halaman Data Dokuman Master

Pada gambar 19 ini adalah tampilan untuk *input* dokumen master administrasi yang bisa dilakukan oleh seluruh *user.*

![](_page_5_Picture_13.jpeg)

Gambar 20 Halaman ubah data dokumen master

Pada gambar 20 ini adalah tampilan untuk mengubah data dokumen administrasi yang sebelumnya sudah di*upload*. *User*dapat mengubah nama file dan file dokumen yang akan di *upload* kedalam sistem.

![](_page_5_Picture_243.jpeg)

Gambar 21 Melihat Daftar Dokumen Master Pada gambar 21 ini tampilan untuk melihat *detail* dokumen master administrasi serta siapa yang *upload* dan kapan di *upload*.

#### **Mengelola Berita Tender**

Halaman Mengelola data berita tender berfungsi untuk mengelola data berita tender yang digunakan oleh tim tender. Proses *input*, simpan dan ubah data berita tender nanti akan diseleksi oleh direktur utama dan manajer untuk menentukan mana berita tender yang di *approve*.

![](_page_5_Picture_244.jpeg)

Gambar 22 Halaman Data Berita Tender

Pada gambar 22 ini adalah tampilan untuk meng*input* berita tender.

![](_page_5_Picture_245.jpeg)

Gambar 23 Halaman memilih berita tender

Pada gambar 23 ini menampilkan untuk manajer dan direktur utama memilih berita tender yang akan di*approval*

![](_page_5_Picture_26.jpeg)

Gambar 24 Halaman Persetujuan Berita Tender Pada gambar 24 setelah memilih berita tender yang disetujui akan muncul tampilan tampilan untuk

direktur utama dan manajer yang akan *approval* berita tender yang sudah ada dalam sistem.

![](_page_6_Picture_258.jpeg)

**B** Text Message Send

Gambar 25 Notifikasi SMS Berita Tender

Pada gambar 25 ini meruapakan tampilan notifikasi SMS untuk direktur dan manajer untuk melakukan *approval* berita tender.

![](_page_6_Picture_7.jpeg)

#### Gambar 26 notifikasi sistem berita tender

Pada gambar 26 ini adalah tampilan aplikasi dari notifikasi tentang berita tender yang sudah *input* oleh *user* kedalam sistem.

![](_page_6_Figure_10.jpeg)

Gambar 27 Halaman detail tender

Pada tampilan 27 sistem akan menampilkan status *approval* berita tender yang sudah disetujui oleh manajer dan direktur utama.

#### **Mengelola Data RKS dan Berita Acara**

Halaman Mengelola Data RKS dan berita acara adalah tahapan kedua setelah berita tender sudah diapprove oleh direktur utama dan manajer. Proses simpan dan ubah data RKS dan berita acara serta *approval* data RKS. Proses dalam mengelola data RKS dan berita acara.

![](_page_6_Picture_259.jpeg)

Gambar 28 Halaman *dashboard input* RKS

Pada gambar 28 ini tampilan untuk memilih berita tender mana yang akan di*input*kan berita tender.

![](_page_6_Picture_18.jpeg)

Gambar 29 Halaman RKS

Pada gambar 29 ini tampilan untuk *input* RKS sekaligus untuk ubah RKS yang dilakukan oleh *user*. *User* akan memilih tombol *input/*ganti RKS untuk memasukkan dokumen RKS yang akan dipilih. Setelah di*input* sistem akan menampilkan *preview* dokumen **RKS** 

![](_page_6_Picture_260.jpeg)

Gambar 30 Halaman Berita Acara

Pada gambar 30 merupakan tampilan untuk *input* dan ubah berita acara yang dilakukan oleh *user. User* memilih tombol *input/*ganti berita acara setelah itu memilih dokumen yang dipilih. Sistem akan menampilkan *preview* dari dokumen berita acara

| A Belgia<br><b>Ariston</b>      | hite is a builder.      |                                                                |               |  | <b>Stationary</b> | <b>Carry</b> |
|---------------------------------|-------------------------|----------------------------------------------------------------|---------------|--|-------------------|--------------|
| Witness Artists                 | u.                      |                                                                |               |  |                   |              |
|                                 | ×<br><b>Programment</b> | Analysi preces                                                 |               |  |                   | 00 m 100     |
| <b>A</b> literatured<br>(4.101) | ×                       | <b>Theles</b>                                                  | $\Rightarrow$ |  | 百百三               | دست          |
| <b>Automatical</b>              | v                       | $\frac{1+\beta+\infty}{1-\beta}=\frac{1+\beta+\beta}{1-\beta}$ |               |  |                   | 00 00 000    |
| Ŧ                               |                         |                                                                |               |  |                   |              |
| <b>STATE</b>                    |                         |                                                                |               |  |                   |              |

Gambar 31 Halaman *dashboard approval* RKS

Pada gambar 31 ini tampilan untuk memilih RKS dari berita tender mana yang akan di*approval*

![](_page_7_Picture_3.jpeg)

Gambar 32 Persetujuan RKS

Pada gambar 32 *user* yang dapat melakukan persetujuan RKS hanya direktur utama dan manajer. Sistem akan menampilkan *preview* data RKS dari berita tender yang tersedia jika setuju maka pilih *button*  setuju.

![](_page_7_Picture_267.jpeg)

Gambar 33 Halaman Status *Approval* RKS

Pada gambar 33 ini menunjukan status *approval* RKS dari sebuah berita tender.

#### **Mengelola Data Penentuan Unit Kerja**

Halaman Mengelola Data Penentuan Unit Kerja dibuka ketika RKS sudah diapprove oleh manajer. Halaman penentuan unit kerja adalah proses *input* dan ubah unit kerja dan penugasan. Proses ini bertujuan untuk mengetahui unit kerja yang bertugas dalam setiap tender. Proses dalam mengelola data penentuan unit kerja.

![](_page_7_Picture_268.jpeg)

Gambar 34 Halaman *dashboard* memilih unit kerja

Pada gambar 34 ini adalah tampilan *dashboard* dalam memasukkan unit kerja dalam berita tender.

![](_page_7_Picture_14.jpeg)

Gambar 35 Halaman Memilih Unit Kerja

|       | <b>Statistics International Constant</b>   |                                             |      |
|-------|--------------------------------------------|---------------------------------------------|------|
|       | <b>START COMPANY PRODUCT</b>               | are freezuge carriers                       | ---  |
| ___   | --                                         | <b>Service</b>                              |      |
| ----  |                                            | <b>HERE</b>                                 |      |
| __    |                                            |                                             |      |
| _____ | <b><i><u>Standard Add Booksell</u></i></b> | <b>England Advertising</b>                  |      |
| --    | ____                                       |                                             |      |
| -     | ---                                        |                                             | 14.4 |
|       | <b>Service</b><br>------------             |                                             |      |
| -     | _                                          |                                             |      |
|       |                                            |                                             |      |
|       | ---                                        |                                             |      |
|       | <b>COLOR SERVICE</b>                       |                                             |      |
|       |                                            | Gambar 35 Halaman Data Penugasan Hnit Keria |      |

mbar 35 Halaman Data Penugasan Unit Kerja

Pada gambar 35 ini *user* yang dapat gunakan fungsi ini hanyalah manajer. *User* akan memilih unit kerja yang bertugas dalam tender serta penugasan yang akan diberikan.

![](_page_7_Picture_269.jpeg)

**O** Text Message Send

Gambar 36 Notifikasi SMS unit kerja yang bertugas

Pada gambar 36 ini tampilan yang diterima oleh unit kerja untuk mengerjakan tender yang sudah ditugaskan oleh manajer.

![](_page_7_Figure_23.jpeg)

Gambar 37 Halaman unit kerja diubah

Pada gambar 37 ini manajer menghapus unit kerja yang sudah bertugas dan mengganti dengan unit kerja baru.

### **Mengelola Penawaran BOQ**

Halaman Mengelola Data Penawaran BOQ adalah proses simpan dan ubah data BOQ yang dilakukan oleh unit kerja dan manajer. Proses ini bertujuan untuk mengetahui BOQ yang butuh *approval* dari direktur utama. Proses dalam mengelola data penawaran BOQ.

![](_page_7_Picture_270.jpeg)

Gambar 38 Halaman *dashboard* BOQ Pada gambar 38 ini adalah tampilan untuk memilih berita tender yang akan *input* BOQ.

![](_page_8_Picture_2.jpeg)

.Gambar 39 halaman *input* data BOQ

Pada gambar 39 ini tampilan *input* BOQ yang berisi tentang nama barang, nama vendor dan harga barang. Proses ini hanya bisa digunakan oleh manajer dan unit kerja yang bertugas.

![](_page_8_Picture_252.jpeg)

### Gambar 40 Halaman daftar BOQ

Pada gambar 41 ini tampilan untuk daftar BOQ yang sudah di*input*kan oleh unitkerja maupun manajer

![](_page_8_Picture_253.jpeg)

Gambar 42 halaman ubah data BOQ Pada gambar 42 ini tampilan untuk manajer mengubah nilai BOQ yang sudah di*nput*kan.

| A harmon<br><b>TELEVISION</b><br><b>B</b> factorized<br><b>The contract of the Contract of Con-</b><br><b>E</b> hilamassa<br><b>Hitler</b> |                                      | 1474 101L<br>-50<br>$\alpha=\pi$ . Interesting |                                |         | <b>Carry Marshall</b><br>$\alpha$<br>$\sim$ |                                |  |
|----------------------------------------------------------------------------------------------------|--------------------------------------|------------------------------------------------|--------------------------------|---------|---------------------------------------------|--------------------------------|--|
| <b>R</b> Auto                                                                                                    | <b>Capital School Exposure and T</b> |                                                |                                |         |                                             |                                |  |
| $\sim$                                                                                                    | <b>START</b>                         | mind                                           | Lista                          | some of | $^{+}$<br>÷                                 | $\frac{1}{2}$ . And that there |  |
| <b>Trail</b><br>٠                                                                                                    | 41131                                |                                                | to income<br><b>STATISTICS</b> |         | $46 - 4 + 66 + 66$                          | ۰<br><b>Northeast</b>          |  |
|                                                                                                    |                                      |                                                |                                |         |                                             |                                |  |
|                                                                                                    |                                      |                                                |                                |         |                                             |                                |  |

Gambar 43 halaman persetujuan data BOQ

Pada gambar 43 ini merupakan tampilan untuk persetujuan BOQ yang bisa dilakukan oleh manajer dan direktur utama. Direktur utama hanya bisa melakukan persetujuan berdasarkan penawaran dari unit kerja dan manajer.

| <b>CORRECTE</b>                                                                                                    | Associate Mills Faxes                                                                                                    |           |                  |                                                       |                                                     |                                          |                                                |           | e<br>ĸ.     |
|----------------------------------------------------------------------------------------------------|----------------------------------------------------------------------------------------------------|-----------|------------------|-------------------------------------------------------|-----------------------------------------------------|------------------------------------------|------------------------------------------------|-----------|-------------|
| <b>Collabora</b><br>& fallen<br><b>El Indeltado</b><br><b>B</b> Windows ALLIA<br><b>CASTERINA</b><br><b>Astronomic Transition</b><br>$\frac{1}{2}$ | Islah forcia Texas<br>---<br>The Court of the Court<br><b>PERSONAL PROPERTY</b><br><b>Grand</b><br><b>Brighton Law Company</b><br><b>DECK IN MILKER</b><br><b>ANNAN</b> | Selection | ____<br>---<br>٠ | St. L. P. House House<br>A. Bellista<br>$-1.14$<br>世間 | <b>Security</b><br><b>SALE</b><br><b>STATISTICS</b> | <b>Allen</b><br>۰<br><b>British</b><br>۰ | Acres.<br>days."<br><b>City</b> means<br>83.00 | 40        | $2 - 2 - 1$ |
|                                                                                                    | play Farate<br>A&& Broker Trees & Ad<br>.<br>Late English                                                                                                    |           |                  |                                                       |                                                     |                                          |                                                | * E<br>H. |             |
| <b>SAVETAGER</b><br>۰<br>$1 - 1$                                                                                                    | <b>State of Contract Contract</b><br><b>Expired State</b>                                                                                                    |           |                  |                                                       |                                                     |                                          |                                                |           |             |

Gambar 44 halaman notifikasi *status* BOQ

# **Mengelola Data Dokumen Kelengkapan Tender**

Halaman Mengelola Dokumen Kelengkapan Tender ini dapat dilakukan setelah proses *approval*  berita tender, RKS, penentuan unit kerja dan BOQ. Proses berfungsi untuk mengelola daftar dokumen kelengkapan yang akan diperlukan dalam tender. Proses dalam mengelola data dokumen kelengkapan ini meliputi: *input* data dokumen kelengkapan.

![](_page_8_Picture_254.jpeg)

Gambar 45 Halaman *input* dokumen kelengkapan

Pada gambar 45 ini adalah tampilan *user* dalam meng*input*kan dokumen syarat kelengkapan tender yang sudah ditambahkan ketika *input* berita tender. *user* akan melengkapi form nama dokumen dan file dokumen sesuai yang dibutuhkan.

![](_page_8_Picture_255.jpeg)

Gambar 46 Halaman ubah dokumen kelengkapan

Pada gambar 46 tampilan untuk mengubah dokumen yang sebelumnya sudah di*upload* oleh *user*. Untuk mengubah data dokumen kelengkapan *user* harus melengkapi form dan jika sudah *approve* oleh direktur utama dan manajer maka harus disapprove ulang.

![](_page_8_Picture_23.jpeg)

Gambar 47 Halaman *approval* dokumen kelengkapan

Pada gambar 47 ini tampilan persetujuan dokumen kelengkapan yang sudah diisi oleh *user* yang bisa digunakan oleh direktur utama dan manajer. Dokumen yang akan dicetak butuh persetujuan oleh direktur utama dan manajer.

![](_page_8_Picture_256.jpeg)

Gambar 48 ini menampilkan daftar dokumen kelengkapan tender yang menjadi syarat dalam mengikuti tender. Dalam halaman ini bisa diliat dokumen mana yang sudah *input* serta status *approval* dari tiap dokumen kelengkapan.

![](_page_9_Picture_2.jpeg)

Gambar 49 Notifikasi Approval dokumen kelengkapan Pada gambar 49 ini merupakan tampilan notifikasi SMS untuk direktur dan manajer dalam melakukan *approval* dokumen kelengkapan.

# *History*

![](_page_9_Picture_337.jpeg)

Gambar 50 *History* tender

Pada gambar 50 ini merupakan tampilan *history* dari perubahan yang terjadi dalam berita tender. perubahan yang dilakukan oleh *user* akan dicatat oleh sistem.

# **SIMPULAN**

Berdasarkan dari hasil uji coba dan implementasi terhadap aplikasi administrasi keikutsertaan tender berbasis web pada PT Kencana Alam Putra, maka dapat diambil kesimpulan sebagai berikut:

- 1. Aplikasi dapat menghasilkan laporan daftar dokumen kelengkapan tender dan penawaran Bill Of Quantity (BOQ).
- 2. Aplikasi dapat menghasilkan notifikasi *email* ditujukan kepada *user* baru dimana *user* akan menerima *email* untuk mendaftar ke dalam sistem
- 3. Aplikasi dapat menghasilkan notifikasi SMS ditujukan kepada Direktur Utama, Manajer, dan Unit Kerja, dimana penerima akan

mendapatkan SMS notifikasi berita tender, SMS penugasan unit kerja, SMS notifikasi persetujuan dokumen tender, SMS notifikasi persetujuan RKS, SMS notifikasi persetujuan penawaran.Sistem menghasilkan notifikasi penentuan dan penugasan unit kerja melalui SMS.

4. Aplikasi dapat menghasilkan *history* yaitu catatan dari perubahan dan kegiatan yang dilakukan dalam satu berita tender.

Adapun saran-saran yang dapat diberikan untuk pengembangan sistem selanjutnya antara lain:

- 1. Aplikasi ini dapat dikembangkan dengan ruang lingkup yang lebih luas dan dapat diintegrasikan dengan sistem informasi lainnya, misalnya penjadwalan unit kerja dan biayanya, hingga proses tender selesai.
- 2. Sistem dapat terintegrasi dengan sistem penyelenggara tender supaya berita tender bisa *up to date*.

# **RUJUKAN**

- Akmadi, Wahyu, 2004, *Tugas Akhir Rancang Bangun Sistem Informatika Berbasis Objek Untuk Pemilihan Tender Proyek Pada Dinas Pekerjaan Umum Kabupaten Kota Waringin Timur*, Sekolah Tinggi Manajemen Informatika dan Teknik Komputer, Surabaya.
- Perpres 4 Tahun 2015 (2017, September 13) *Perubahan Keempat Atas Peraturan Presiden Nomer 4 Tahun 2015 Barang/Jasa Pemerintah* : http://jakarta.kemenkumham.go.id/beritakanwil-terkini/1470-petunjuk-teknis-lelangdengan-perpres-4-tahun-2015-namunmenggunakan-lpse-versi-3-5
	- Haryadi, 2009, *Administrasi Perkantoran untuk Manajer dan Staff, Visimedia*, Jakarta Selatan.
	- Pressman, R.S. 2015. *Software Engineering : a practitioner's approach. McGraw-Hill*. New York.
	- Yuhefizar. 2013. Cara *Mudah & Murah Membangun & Mengelola Website, Jakarta : Graha* Ilmu*.*